## 下载应用程序 - Android

# 1. 打开Play Store,,<br>点击"搜索栏"

点击"Play Store"图标, 点击"搜索栏",打开搜索功能

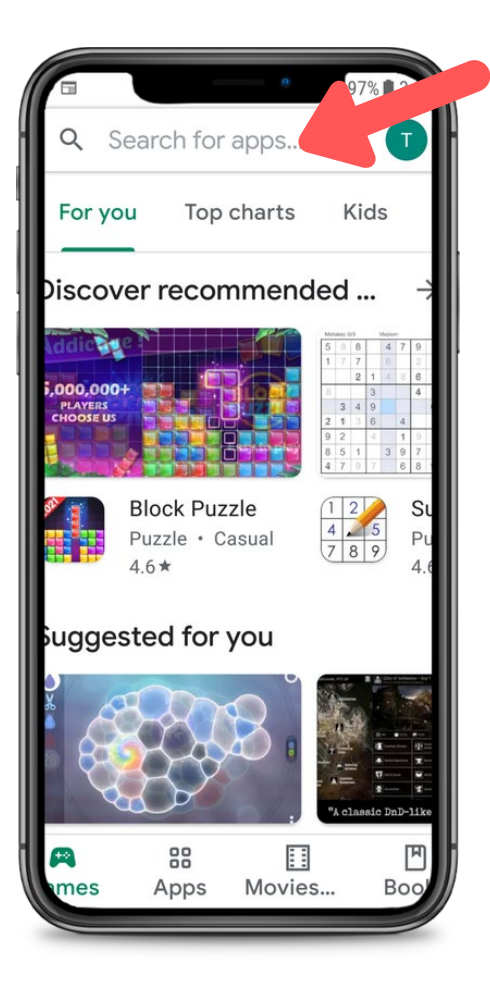

#### 2. 搜索CareAttend

在搜索栏中输入"careattend", 然后点击"Search"。 点击"CareAttend"选择应用程序。

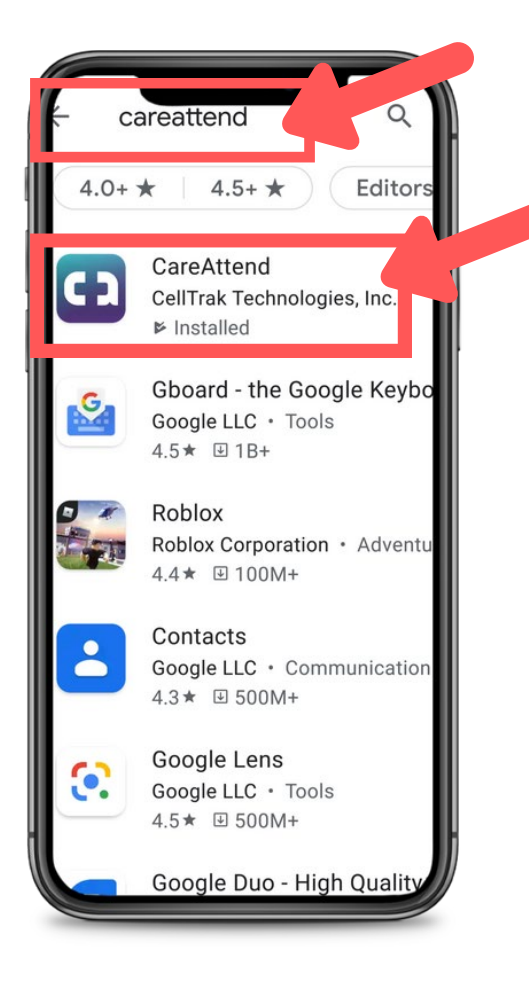

#### careattend 3. 安装应用程序

Feb

#### 点击"Install" 下载并安装应用程序。

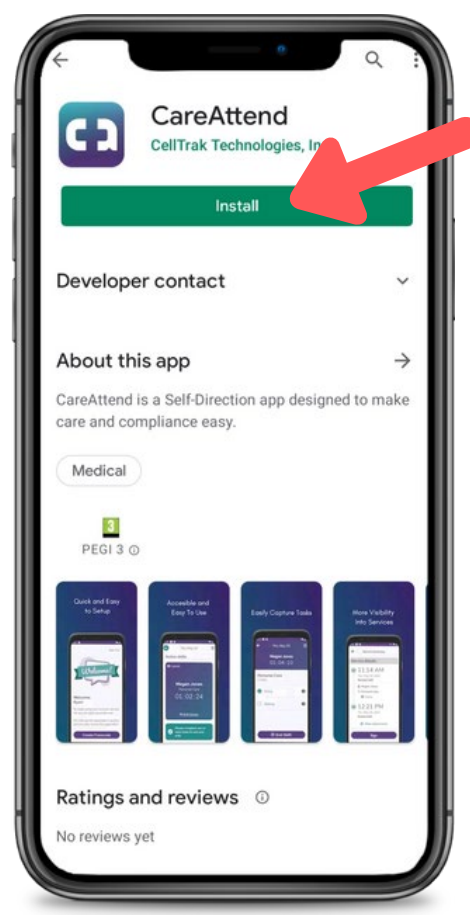

## 更新应用程序 - Android

### careattend

**CO** 

1. 打开商店菜单 点击搜索栏右边的 "Google帐户"按钮。

Q Search for apps... For you Top charts Kids Discover recommended ... Ñч. 000.000 **PLAYERS**<br>HOOSE US **Block Puzzle**  $\begin{array}{|c|c|}\n\hline\n1 & 2 \\
4 & 5 \\
7 & 8 & 9\n\end{array}$  $S<sub>1</sub>$ Puzzle · Casual  $\mathsf{P}$  $4.6*$ suggested for you  $c$  DnD-11) 88 Ħ 凹  $\mathbf{r}$ Movies... **Boo** Apps

#### 2. 打开您的应用程序

点击"My apps & games" 打开您的应用程序列表。

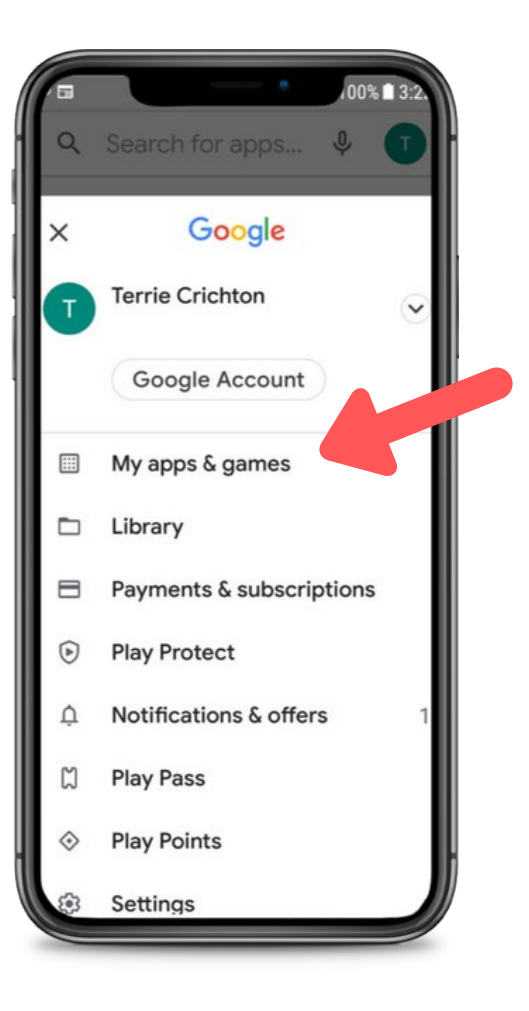

3. 更新

#### 在列表中搜索 CareAttend应用程序或点击 "Update all"。

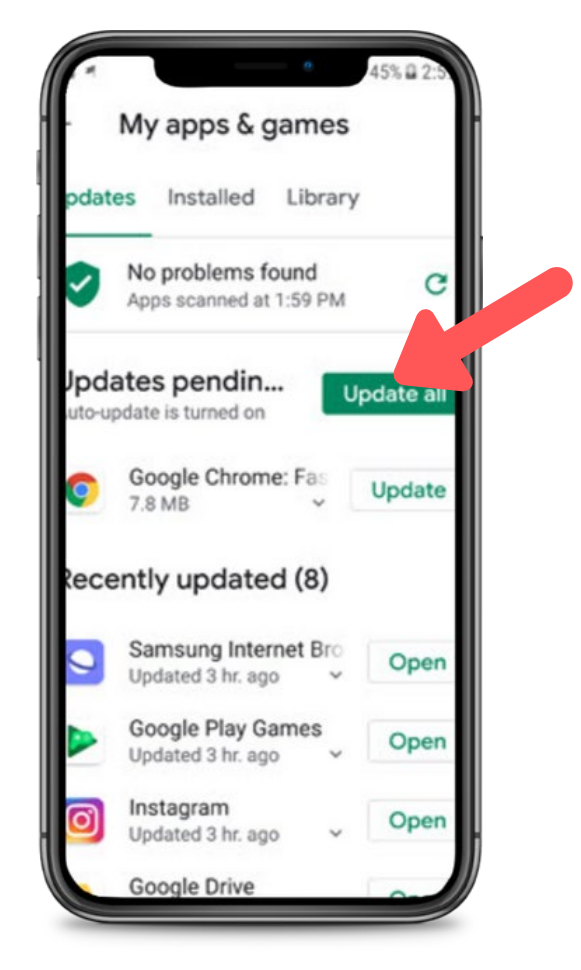